# **Mrs. Hartmann's Art Class Things to know**

### **Prior to a session,**

#### • **You will receive an invite to a meeting for art.**

- **Different types of meetings you may receive:**
	- **LIVE Meeting** = Mrs. Hartmann will be leading a LIVE meeting to go over instructions and assist students who need help.
	- **Teacher Available Meeting (TA)** = Pre-recorded Lesson; Mrs. Hartmann will be available via Chat
	- **Independent Work Meeting (IW)** = Mrs. Hartmann uploaded an assignment with directions; I will check the Questions channel for any questions from students.
- **Look for any art assignments or links that may have been posted in the assignments tab. They also pop up in General or Art channels.**
- **Make sure you can open and access the assignments and links.**
- **You will not need to begin the assignment prior to our scheduled session as that will be the activity for the session.**

### **During a session,**

- **Make sure you have basic art supplies ready. The list of materials should be in the document for the assignment.**
- **We will generally meet LIVE as a class for the first 5/10 minutes to say hello and for me to go over instructions.**
- **After that, I will let you know that you can leave the call, open up the assignment and links, and get started working.**
- **Take time in your work. Do not feel rushed.**
- **I will remain LIVE in case you have any questions and also to show me your work if you would like to. Make sure to ask first in the chat.**
- **You will not turn in work after every art session. Only when your work is complete on the due date!**

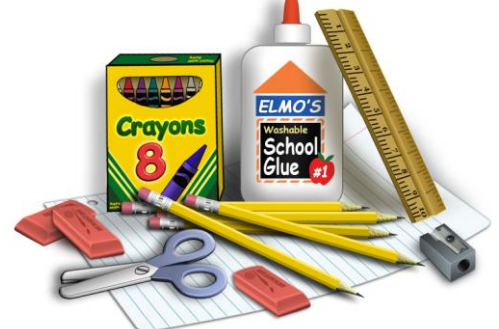

**Scroll down for how to turn in your artwork**

## **Mrs. Hartmann's Art Class How to turn in your artwork**

**To turn in an art assignment, you will need to take a photo of it and post it in the link for that assignment under the Assignments tab. Do not put it in the files tab or chat. Please refer to the video below on how to do this.** 

[Note: If you have a school computer, it might not allow you to take photos. You can also download the Teams app on a phone (ask your mom and dad first), easily take pictures of your work, then upload the image directly into your assignment!]

**How to Attach a File or Photo to a Teams Assignment: <https://safeyoutube.net/w/Yix2>**

**If you have any questions, please email me at [shartmann@sacredheart.org.](mailto:shartmann@sacredheart.org) For tech specific questions, please email Mrs. Simons at [dsimons@sacredheart.org](mailto:dsimons@sacredheart.org).**

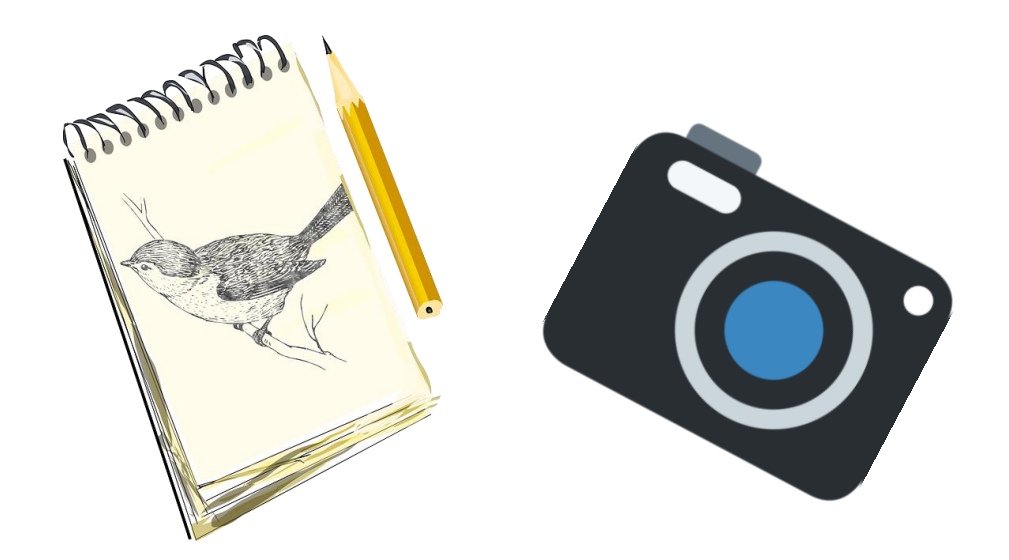